The Stata Journal (2017, in press) 00, Number 00

# SADI: Sequence Analysis Tools for Stata

Brendan Halpin Department of Sociology, University of Limerick Ireland brendan.halpin@ul.ie

Abstract. The SADI package provides tools for sequence analysis. Sequence analysis focuses on similarity and dissimilarity between categorical time series such as life-course trajectories. SADI's main components are tools to calculate intersequence distances using a number of different algorithms, including the Optimal Matching Algorithm, but it also includes utilities to graph, summarise and manage sequence data. It provides similar functionality to the R package TraMineR and the Stata package SQ, but is substantially faster than the latter.

# 1 Sequence analysis tools for the social sciences

This paper presents the SADI package (Sequence Analysis DIstance measures) which offers a set of tools for carrying out sequence analysis on categorical time-series data such as life-course trajectories. It offers functionality that overlaps extensively with the TraMineR package for R [\(Gabadinho et al. 2009\)](#page-18-0) and the SQ package for Stata [\(Brzinsky-Fay et al. 2006\)](#page-18-1).

Sequence analysis refers to an approach to longitudinal (or otherwise sequential) social science data that treats sequences as wholes, as an alternative to models that focus on transition rates or other analytical summaries (such as, for instance, hazard rate models). It usually proceeds by defining a pairwise sequence dissimilarity score, and then using this in procedures such as cluster analysis. Sequence analysis in the social sciences has been around since the 1980s [\(Abbott and Forrest 1986\)](#page-17-0) but has developed extensively in the past two decades (see e.g., [Halpin](#page-18-2) [\(2013\)](#page-18-2) for a general summary of the literature, [Cornwell](#page-18-3) [\(2015\)](#page-18-3) for a didactic approach, and [Blanchard et al.](#page-18-4) [\(2014\)](#page-18-4) for a summary of recent developments). Sequence analysis is also seen in geography (e.g., [Bargeman et al. 2002\)](#page-17-1) and surgical research (e.g., [Forestier et al. 2012\)](#page-18-5).

Typically, research in sequence analysis depends on the optimal matching algorithm, where the distance between any two sequences is defined as the cost of the cheapest set of edits (insertions, deletions, and substitutions) which will turn one sequence into the other. The matrix of all pairwise distances may then be used to generate a data-driven classification via cluster analysis (e.g., [Halpin and Chan 1998\)](#page-18-6), or sequences may be classified by proximity to ideal types (e.g., [Martin et al. 2008\)](#page-19-0). Hypotheses about destandardisation of the life course may be addressed by looking at average distances within cohorts (e.g., [Elzinga and Liefbroer 2007\)](#page-18-7). Dyadic analyses look at pairs of sequences such as siblings' fertility histories (e.g., [Raab et al. 2014\)](#page-19-1).

C 2017, in press StataCorp LP st0001

# 2 The SADI toolkit

SADI provides a range of sequence analysis tools. It offers a number of distance measures, including but not limited to "optimal matching" distance (perhaps the most popular sequence analysis distance). SADI also provides a number of utilities for graphing sequence-related data, for summarising sequences, and for handling sequences in general.

The main alternatives to SADI are the Stata SQ package [\(Brzinsky-Fay et al. 2006\)](#page-18-1), and the R package TraMineR [\(Gabadinho et al. 2009\)](#page-18-0). SADI provides some tools that are not in SQ, and is much faster for some important functions<sup>[1](#page-1-0)</sup>. TraMineR is an attractive environment for those working in R, but SADI makes it possible to do a lot in a Stata environment, and has distance measures that are not in TraMineR.

Since some of the distance measures are relatively intensive to calculate, they are implemented as C plugins, rather than pure Stata or Mata code. This means that they are available only for Windows, Linux and MacOS, 32- and 64-bit. If you would like to compile them for another platform, see Appendix [B.](#page-24-0)

This paper now summarises the functionality offered by SADI, and then presents a series of detailed worked examples.

# 3 SADI functionality

SADI consists of a number of utilites: distance measures that define distances or dissimilarities between pairs of sequences, graphical summaries, tools for cluster analysis, utilities creating variables summarising the sequences, tools for analysing the distance matrices, as well as some general helper functions.

See Appendix [A](#page-19-2) (or help files, once installed), for fuller descriptions of each command.

# 3.1 Distance measures

Distance measure commands take sequences (defined as consecutive runs of variables representing the same categorical state space over time) and generate matrices of pairwise distances, using different definitions of distance (or similarity).

- combinadd calculates inter-sequence distances using Elzinga's duration-weighted subsequence counting
- dynhamming calculates inter-sequence distances using dynamic Hamming distance
- hamming calculates inter-sequence distances using Hamming distance

<span id="page-1-0"></span><sup>1.</sup> The latest version of SQ provides the option of using SADI functionality for some operations, giving it access to the greater speed and extra distance measures.

- hollister calculates inter-sequence distances using Hollister's Localized OM
- oma calculates inter-sequence distances using the Needleman–Wunsch (or Optimal Matching) algorithm
- omav calculates inter-sequence distances using duration-compensated Needleman– Wunsch algorithm
- twed calculates inter-sequence distances using Time-Warp Edit Distance

Many of the distance measures in SADI are discussed in detail in [Halpin](#page-18-8) [\(2012,](#page-18-8) [2014\)](#page-18-9) and [Studer and Ritschard](#page-19-3) [\(2015\)](#page-19-3).

# 3.2 Graphical summaries

- chronogram graphs the time-dependent state distribution
- trprgr graphs the time-series of transition rates between states

# 3.3 Cluster related tools

Sequence analysis often proceeds by subjecting the pairwise distance matrix to cluster analysis. SADI provides a number of cluster-analysis related tools:

- ari calculates the Adjusted Rand Index comparing two cluster solutions
- permtab and permtabga compare two cluster solutions by permuting columns to maximise agreement as defined by Cohen's Kappa

# 3.4 Summary variables

A number of tools create variables summarising aspects of the sequences:

- cumuldur calculates cumulated duration in states of a sequence
- entropy calculates the Shannon entropy of a sequence
- nspells calculates number of spells in a sequence
- stripe creates a single string variable representing the sequence

# 3.5 Distance matrix tools

A number of tools focus on the matrix of pairwise distances:

# 4 SADI: Sequence Analysis Tools for Stata

- corrsqm calculates the correlation between the lower triangle of two symmetric matrices
- discrepancy calculates Studer et al's discrepancy measure with respect to a grouping variable, carrying out a pseudo-ANOVA
- metricp tests a symmetric matrix of pairwise distances for the triangle inequality

# 3.6 Helper utilities

- combinprep transforms sequences from wide calendar format to wide spell format, preparing the data for combinadd
- maketrpr creates a matrix containing transition rates from sequences (used by trprgr and dynhamming)
- trans2subs creates substitution matrix based on observed transitions

# 4 Installation

The SADI package can be installed as follows:

. ssc install sadi

Several commands in the package depend on the mm expand() Mata function in the moremata package, so you must also do:

. ssc install moremata

I also recommend looking at the SQ package for sequence analysis, not least for its effective implementation of indexplots:

. ssc install sq

# 5 Data requirements

Sequence analysis works with linear structures, usually but not necessarily longitudinal in time, that are discrete in both the longitudinal dimension (as measured) and the state space. Typically, each element represents a time period or event in sequential order, and contains an observation in a categorical state space. A typical example is monthly labour market status, but any ordered sequence of observations in a categorical state space will qualify, so another sort of example would be sequences of coded utterances in a conversation, or steps in a dance.

SADI expects sequences to be represented by a consecutive run of variables, where the categories are numbered from 1 up to the number of categories. Thus each case contains a complete sequence, in wide format. Missing values are not accommodated,

unless missing is treated as a category in its own right (see [Halpin](#page-18-10) [\(2016b\)](#page-18-10) for an approach to multiple imputation suited to sequence data). Sequences of different length should start at time-point 1, and have a variable indicating their length.

# 6 Worked example

In this section, the functionality of SADI is presented by example. All the steps presented are included in a Stata do-file, available as part of the SADI package as an ancillary file.

# 6.1 Quick start

The following Stata commands will install SADI and its dependencies:

```
. ssc install sadi
. ssc install moremata
. ssc install sq
```
These commands download the example data and do-file to carry out the examples in the following pages, and run the do-file:

```
. ssc copy distances.do
. ssc copy mvad.dta
. do distances.do
```
# 6.2 Data

We use data from [McVicar and Anyadike-Danes](#page-19-4) [\(2002\)](#page-19-4), and set up a substitution matrix (i.e., a description of distances within the state space, in this case defined a priori by the authors). The data consist of 72 monthly observations (state1 to state72) in a six-element state space, to do with the transition from school to work (respectively employment, further education, higher education, secondary education, training, and unemployment)

```
set matsize 1000
use mvad
sort id
matrix mvdanes = (0,1,1,2,1,3 ///
                 1,0,1,2,1,3 ///
                 1,1,0,2,1,2 ///
                 2,2,2,0,1,1 ///
                 1,1,1,1,0,2 ///
                  3,3,2,1,2,0 )
```
# 6.3 Calculating distances

Sequence analysis proceeds by calculating distances between pairs of sequences, typically generating matrices of distances between all pairs (see immediately below), or distances to reference sequences (see below).

Most distance measures work with the sequences as strings of state-variables, and have a relatively consistent set of options. The following code creates six  $N \times N$  pairwise distance matrices, using six different distance measures:

```
oma state1-state72, subsmat(mvdanes) pwd(omd) length(72) indel(1.5)<br>omav state1-state72. subsmat(mvdanes) pwd(omv) length(72) indel(1.5)
omav state1-state72, subsmat(mvdanes) pwd(omv) length(72) indel(1.5) hollister state1-state72, subsmat(mvdanes) pwd(hol) length(72) time(0.5)
              state1-state72, subsmat(mvdanes) pwd(hol) length(72) time(0.5) local(0.5)
twed state1-state72, subsmat(mvdanes) pwd(twd) length(72) lambda(0.5) nu(0.04) hamming state1-state72, subsmat(mvdanes) pwd(ham)
               state1-state72, subsmat(mvdanes) pwd(ham)
dynhamming state1-state72, pwd(dyn)
```
The commands start with a variable list which defines the sequence, and then have different options. Where relevant, subsmat() provides the substitution cost or statespace distance information. The mandatory  $\text{pwd}()$  options names the matrix in which the pairwise distances are returned. Where it is possible to compare sequences of different length, length() specifies the length either as a constant or a variable (in this data, sequences are all of the same length, but all of the above distances measures, except the two Hamming distances, can accommodate sequences of variable length). Other options are command-specific.

The measure omav is described in [Halpin](#page-18-11) [\(2010\)](#page-18-11), hollister in [Hollister](#page-18-12) [\(2009\)](#page-18-12), dynhamming in [Lesnard](#page-19-5) [\(2008\)](#page-19-5), and twed in [Marteau](#page-19-6) [\(2007,](#page-19-6) [2008\)](#page-19-7) and [Halpin](#page-18-9) [\(2014\)](#page-18-9).

# $X/t$

The X/t measure, a duration-weighted, spell-oriented version of Elzinga's "number of matching subsequences" (NMS) similarity measure, is calculated with combinadd. It is described in [Elzinga](#page-18-13) [\(2006\)](#page-18-13) and discussed in [Halpin](#page-18-9) [\(2014\)](#page-18-9). It counts the number of subsequences that are present in both sequences, weighting by duration. Since it works with spells rather than calendar-format data, we need to restructure the data into a wide spell-format (consisting of a state variable and a length variable for each spell). The combination command does the restructuring, and combinadd calculates the distances. We need to know the maximum number of spells in the data, which is returned as r(maxspells) by combinprep.

```
preserve
combinprep, state(state) length(len) idvar(id) nsp(nspells)
local \text{spmax} = r(\text{maxspells})combinadd state1-len`spmax´, pwsim(xts) nspells(nspells) nstates(6) rtype(d)
restore
```
# Distance to reference sequences

Where theoretically or empirically-derived reference or "ideal-type" sequences are available, it can be useful (and quicker) to calculate distances to the reference sequences rather than all pairwise distances. This is available for oma, dynhamming and twed (and for Hamming distance by means of using oma with a sufficiently high insertion/deletion

cost). If oma, dynhamming or twed are given the ref(#) option, a  $N \times #$  matrix of distances is created, where the distances are to the first # sequences in the data (that is, the reference sequences need to be added to the top of the data set; see ancillary file distances.do for a more detailed example).

```
oma state1-state72, subsmat(mvdanes) pwd(ham3) ref(3) length(72) indel(999)<br>oma state1-state72, subsmat(mvdanes) pwd(omd3) ref(3) length(72) indel(1.5)
oma state1-state72, subsmat(mvdanes) pwd(omd3) ref(3) length(72) indel(1.5)<br>twed state1-state72, subsmat(mvdanes) pwd(twd3) ref(3) length(72) lambda(0.5
               twed state1-state72, subsmat(mvdanes) pwd(twd3) ref(3) length(72) lambda(0.5) nu(0.04)
dynhamming state1-state72, pwd(dyn3) ref(3)
```
# Data-driven substitution matrix

The substitution cost matrix used by many of the distance measures defines similarity and dissimilarity between the states of the state space. Sometimes researchers use theory or prior information to generate these values. Some researchers prefer to use the data to generate it, from transition rates (note that dynhamming does this automatically, but using time-varying transition rates). This may or may not be a good idea: there is a homology between transition rate matrices and substitution matrices, but substitutions and transitions are orthogonal concepts.

The command trans2subs creates a matrix of the transition-rate based distances. Typically transitions will occur much less often than once per time-unit, so the diagonal will be heavily populated. Thus the off-diagonal transition rates will be low, and distances will have low variability. If we exclude the diagonal, we get distances with greater variability.

Distances are defined as  $2 - p_{ij} - p_{ji}$  where  $p_{ij} = \frac{n_{ij}}{n_{ij}}$  $\frac{n_{ij}}{n_{i+}}.$ 

To calculate the transition rates, the data has to be in long format:

```
. preserve
. reshape long state, i(id) j(m)
(note: j = 1 2 3 4 5 6 7 8 9 10 11 12 13 14 15 16 17 18 19 20 21 22 23 24 25 26 27 28 29 3
> 0 31 32 33 34 35 36 37 38 39 40 41 42 43 44 45 46 47 48 49 50 51 52 53 54 55 56 57 58 59
> 60 61 62 63 64 65 66 67 68 69 70 71 72)
Data wide -> long
Number of obs. 712 -> 51264
Number of variables 86 -> 16
j variable (72 values) -> m
xij variables:
            state1 state2 ... state72 -> state
 . trans2subs state, id(id) subs(tpr1)
(712 missing values generated)
Generating transition-driven substitution matrix
. trans2subs state, id(id) subs(tpr2) diag
(712 missing values generated)
Generating transition-driven substitution matrix
```
. . matrix list tpr1 symmetric tpr1[6,6]

#### 8 SADI: Sequence Analysis Tools for State

```
c1 c2 c3 c4 c5 c6
r1 0
r2 1.147539 0
r3 1.064734 1.849958 0
  r4 1.643575 1.757525 1.671111 0
r5 1.182927 1.844291 1.96 1.90181 0<br>r6 1.207729 1.525335 1.831594 1.803575 1.608297
r6 1.207729 1.525335 1.831594 1.803575 1.608297 0
. matrix list tpr2
symmetric tpr2[6,6]
        c1 c2 c3 c4 c5 c6
r1 0
r2 1.967601 0
r3 1.98727 1.993341 0
r4 1.984684 1.987531 1.982969 0
r5 1.959993 1.992045 1.999488 1.994867 0
r6 1.951231 1.96336 1.996033 1.985649 1.972029 0
.
. restore
```
Note that the substitution costs have a much smaller range when the diagonal is included.

We can then calculate OMA distances using the transition-derived substitution costs, excluding the diagonal:

```
. oma state1-state72, subsmat(tpr1) pwd(tpr) length(72) indel(1.5)
```
# 6.4 Examining distance matrices

# Comparing distances

Between different distance measures and different parameterisations (substitution costs) we have now eight pairwise distance matrices. The simplest way to compare them is correlation. The command corrsqm reports the Pearson correlation between the lower triangles of two square (symmetric) matrices, optionally excluding the diagonal (which, for distance matrices, is filled with zeros for all measures).

```
. foreach dist in dyn ham twd hol omv xts tpr {
  2. corrsqm omd `dist´, nodiag
  3. }
VECH correlation between omd and dyn: 0.7915
Diagonal suppressed
VECH correlation between omd and ham: 0.9856
Diagonal suppressed
VECH correlation between omd and twd: 0.8065
Diagonal suppressed
VECH correlation between omd and hol: 0.9898
Diagonal suppressed
VECH correlation between omd and omv: 0.9197
Diagonal suppressed
VECH correlation between omd and xts: 0.1135
Diagonal suppressed
VECH correlation between omd and tpr: 0.7701
Diagonal suppressed
```
Note the very high correlation with OMA of the Hamming and Hollister measure, the very low correlation of the combinatorial  $X/t$  measure, and the relatively big difference between OMA with the original substitution cost matrix and OMA with the transitionrate based matrix.

# The triangle inequality

For many of the uses to which these distance matrices will be put, it is necessary that they imply a metric space. This requires, inter alia, that the distances obey the triangle inequality: for all A and B, there is no C such that  $d(A, B) > d(A, C) + d(C, B)$ . The omav and hollister distances do not fulfill this requirement (see [Halpin](#page-18-9) [\(2014\)](#page-18-9)).

```
. foreach dist in dyn ham twd hol omv xts tpr {
   2. metricp `dist´
   3. }
Matrix dyn is consistent with a metric space
Matrix ham is consistent with a metric space
Matrix twd is consistent with a metric space<br>Shorter route exists between seq 1 and seq
                                                     1 and seq 210 -- 148.000 > 147.000
Shorter route exists between seq 2 and seq 12 - 112.000 > 111.000<br>Shorter route exists between seq 2 and seq 28 - 110.000 > 109.5002 and seq 28 -- 110.000 > 109.500<br>2 and seq 56 -- 67.000 > 66.500
Shorter route exists between seq
Shorter route exists between seq 2 and seq 64 -- 50.500 > 50.000<br>Shorter route exists between seq 2 and seq 71 -- 98.000 > 97.000Shorter route exists between seq
Shorter route exists between seq 2 and seq 77 - -64.000 > 63.500<br>Shorter route exists between seq 2 and seq 81 - -65.000 > 64.500Shorter route exists between seq<br>Shorter route exists between seq
                                                       2 and seq 113 -- 172.000 > 171.000
Shorter route exists between seq 2 and seq 142 -- 35.000 > 34.000
Matrix hol is NOT consistent with a metric space<br>Shorter route exists between seq 1 and seq 2 -- 11.580 > 9.428
Shorter route exists between seq 1 and seq 2 - -11.580 > 9.428<br>Shorter route exists between seq 1 and seq 3 - -10.313 > 8.721Shorter route exists between seq 1 and seq 3 - -10.313 > 8.721<br>Shorter route exists between seq 1 and seq 5 - -11.846 > 9.428Shorter route exists between seq 1 and seq
Shorter route exists between seq 1 and seq 6 - -6.982 > 5.167<br>Shorter route exists between seq 1 and seq 7 - -6.707 > 4.714Shorter route exists between seq 1 and seq 7 - -6.707 > 4.714<br>Shorter route exists between seq 1 and seq 8 - -4.693 > 3.064Shorter route exists between seq 1 and seq 8 - -4.693 > 3.064<br>Shorter route exists between seq 1 and seq 9 - -4.994 > 3.543Shorter route exists between seq 1 and seq 9 - -4.994 > 3.543<br>Shorter route exists between seq 1 and seq 10 -- 10.826 > 7.778
Shorter route exists between seq 1 and seq 10 -- 10.826 > 7.778 Shorter route exists between seq 1 and seq 11 -- 9.478 > 7.660
Shorter route exists between seq 1 and seq 11 -- 9.478 > 7.660<br>Shorter route exists between seq 1 and seq 12 -- 11.706 > 10.017
Shorter route exists between seq
Matrix omv is NOT consistent with a metric space
Matrix xts is consistent with a metric space
Matrix tpr is consistent with a metric space
```
The hollister and omv distance matrices are not metric, and are hence of limited value. Only the first ten exceptions are printed, unless the option detailed is given.

# 6.5 Cluster analysis

Very often, sequence analysis proceeds by conducting cluster analysis on the pairwise distance matrix. Here we do it for the oma and twed distances, generating cluster solutions with 8 and 12 clusters in each case, using Stata's built-in clustermat and cluster generate commands:

```
clustermat wards omd, name(oma) add
cluster generate o=groups(8 12)
clustermat wards twd, name(twd) add
cluster generate t=groups(8 12)
```
#### Comparing cluster solutions

We can compare the cluster solutions for the two measures in a number of ways. Clusterings are "unlabelled classifications", in that clusters can be identified only by reference to the cases they contain. In this sense, a cluster in a clustering based on one distance matrix is "the same" or similar to a cluster in a clustering based on another matrix only to the extent that they contain (mostly) the same cases.

The Adjusted Rand Index [\(Hubert and Arabie 1985;](#page-19-8) [Vinh et al. 2009\)](#page-19-9) reflects agreement defined as the extent to which the members of a pair of cases, if in the same cluster in one solution, are in the same cluster in the other:

. ari o8 t8 Adjusted Rand Index: 0.5977

. permtab o8 t8, gen(pt8)

The permtab command crosstabulates two solutions, permuting the values of one to maximise the agreement. The permuted classification can be saved as a new variable:

Tabulating raw data:  $\frac{t8}{3}$ o8 1 2 3 4 5 6 Total 1 | 92 1 0 0 0 0 93 2 41 96 0 2 0 0 139 3 | 0 0 0 0 4 0 0 62 4 | 0 4 16 123 0 0 146 5 11 19 9 2 39 13 93 6 0 0 0 0 2 28 30  $7 \begin{array}{|c|c|c|c|c|c|c|c|} \hline \rule{0.2cm}{0.2cm} 7 & \hspace{1.2cm} 2 & \hspace{1.2cm} 5 & \hspace{1.2cm} 28 & \hspace{1.2cm} 1 & \hspace{1.2cm} 4 & \hspace{1.2cm} 0 & \hspace{1.2cm} 47 \ \hline \end{array}$ 8 | 0 0 0 14 0 102 Total 146 125 67 132 46 41 712  $\frac{t8}{7}$ o8 7 8 Total 1 0 0 93 2 0 0 139 3 57 1 62 4 2 1 146 5 0 0 93 6 0 0 30 7 0 7 47 8 0 87 102 Total 59 96 712 Calculating permutation: Kappa max: 0.7346

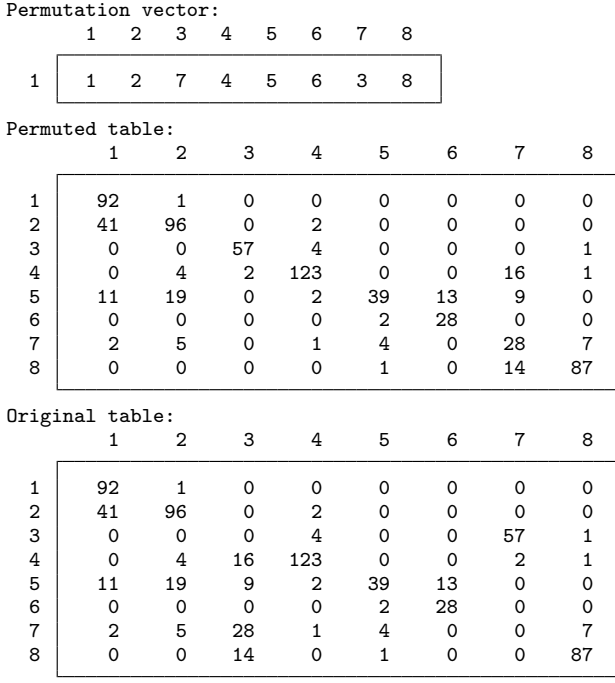

(pt8: 126 changes made)

The permutation seeks to maximise Cohen's  $\kappa$  as an index of agreement [\(Reilly et al.](#page-19-10) [2005\)](#page-19-10), and reports the  $\kappa_{max}$  to be 0.7346.

Permutation is simple, but expensive if there are many categories. For 12 clusters, permutation takes  $9 \times 10 \times 11 \times 12 = 11880$  times as long as for 8. To deal with this, permtabga yields an approximate-best permutation using a genetic algorithm:

. permtabga o12 t12, gen(pt18)

The  $\kappa_{max}$  and Adjusted Rand Index will generally be in close agreement. While permtab is slower than ari, it has the advantage of creating a new variable containing the permuted version of the second cluster solution that best matches the first solution.

# **Discrepancy**

Studer et al's discrepancy measure brings a pseudo-ANOVA perspective to distance matrices [\(Studer et al. 2011\)](#page-19-11). If we partition the matrix using a cluster solution, or a pre-existing observed characteristic, we can compare the average distance to the centre of the partition to the average distance to the overall centre, and generate a pseudo- $R^2$ measure. This uses distance to centre as an analogue of sums of squared deviations, and where the distances are squared Euclidean it will generate results that are numerically equivalent.

# 12 SADI: Sequence Analysis Tools for Stata

The approach uses bootstrapping to generate p-values, and increasing the niter() option from the default 100 iterations increases precision. See [Studer et al.](#page-19-11) [\(2011\)](#page-19-11) for more detail.

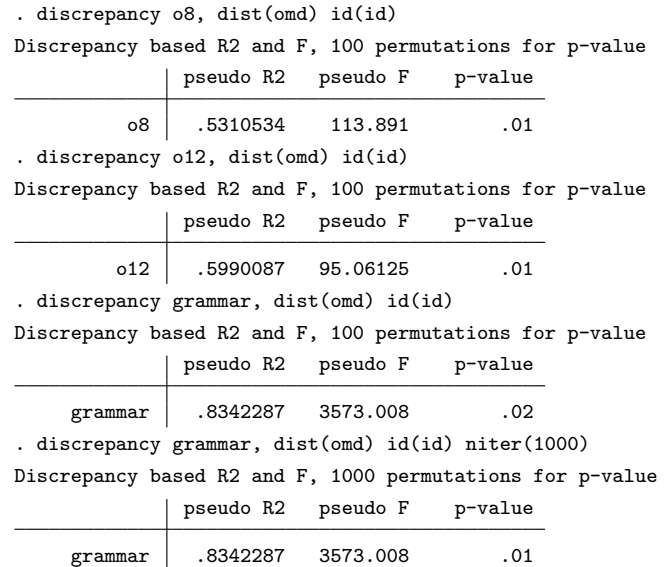

Note that if a cluster solution is used as the classifying variable, the discrepancy pseudo-F is the same as the Calinski-Harabasz cluster stopping-rule pseudo-F. See ssc describe calinski and [Halpin](#page-18-14) [\(2016a\)](#page-18-14) for more information about using cluster stopping rules with pairwise distance matrices.[2](#page-11-0)

# 6.6 Summarising sequences and clusters

#### String representations of sequences

We can create string representations of sequences, which makes it much easier to get a visual overview of the data, and allows searching for patterns. By default, stripe uses capital letters in alphabetical order to represent the sequential states, but the symbols() option allows any sequence of characters to be used (here, "EFHSTU" matches the states).

```
. stripe state1-state72, gen(seqstr) symbols("EFHSTU")
Creating long string representation
. list seqstr in 1/5, clean
                                                                         seqstr
 1. TTEEEETTEEEEEEEEEEEEEEEEEEEEEEEEEEEEEEEEEEEEEEEEEEEEEEEEEEEEEEEEEEEEEEEE
 2. UUFFFFFFFFFFFFFFFFFFFFFFFFFFFFFFFFFFFFHHHHHHHHHHHHHHHHHHHHHHHHHHHHHHHHHH
      3. UUTTTTTTTTTTTTTTTTTTTTTTTTFFFFFFFFFFFFFFFFFFFFFFFFFFFFFFFFFFEEEEEEEEEEUU
```
<span id="page-11-0"></span><sup>2.</sup> Stata's built-in cluster stop utilities do not work on pairwise distance matrices. The calinski and dudahart commands, available on SSC and described in [Halpin](#page-18-14) [\(2016a\)](#page-18-14), will work correctly on such matrices.

# 4. TTTTTTTTTTTTTTTTTTTTTTTTTTTTTTTTTTTTTTTTTTTTTTTTTEEEEEEEEEEEEEEUUUUUUUUU

5. UUFFFFFFFFFFFFFFFFFFFFFFFFFHHHHHHHHHHHHHHHHHHHHHHHHHHHHHHHHHHHHHHHHHHHHH

Stata's regex system makes it easy to search for patterns in these representations. For instance, count if regexm(seqstr,  $"E+\$ ") will count sequences  $100\%$  in employment, count if regexm(seqstr, "U[^U]") will count sequences where we observe an exit from unemployment, and count if regexm(seqstr, "U[^U]U+[^U]U") will count sequences that experience at least three separate spells of unemployment. Regular expressions can describe quite complex and general patterns.

stripe can also generate "condensed" sequence representations, based on the spell structure:

```
. stripe state1-state72, gen(seqstrxt) symbols("EFHSTU") xt xtsp("/") xtdur(":")
Creating condensed string representation
. list seqstrxt in 1/5, clean
                    seqstrxt
 1. T:2/E:4/T:2/E:64
 2. U:2/F:36/H:34
 3. U:2/T:24/F:34/E:10/U:2
 4. T:49/E:14/U:9<br>5. U:2/F:25/H:45
               U:2/F:25/H:45
```
#### Medoids: typical sequences

We can characterise clusters in many ways (see below for graphics, chronogram and sqindexplot). One way is to pick a "medoid", the sequence nearest the centre of the cluster. The discrepancy command has an option to save this distance as a variable, which allows us to identify the medoid. The medoids are all pretty simple, and quite distinct:

. discrepancy o8, dist(omd) id(id) dcg(dx) niter(1) // niter(1) since p-value not nee > ded

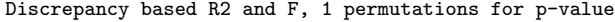

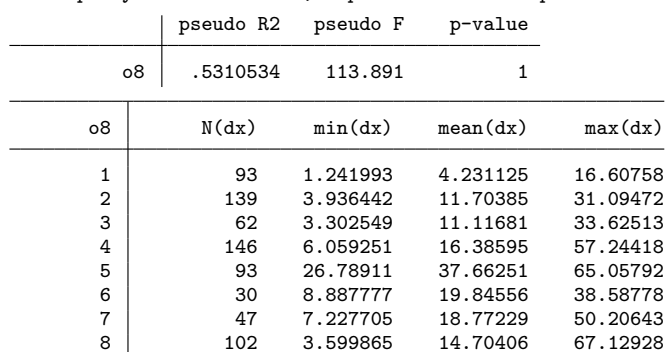

. sort o8 dx

. by  $o8$ : gen medoid =  $_n == 1$ 

. list o8 dx seqstrxt if medoid, clean

o8 dx seqstrxt

1. 1 1.241993 E:72<br>94. 2 3.936442 T:24/E:48 94. 2 3.936442 T:24/E:48<br>233. 3 3.302549 F:27/H:45 233. 3 3.302549<br>295. 4 6.059251 295. 4 6.059251 S:2/F:34/E:36<br>441. 5 26.78911 T:49/E:14/U:9  $T: 49/E: 14/U:9$ 534. 6 8.887777 T:20/U:52<br>564. 7 7.227705 S:26/E:46 564. 7 7.227705 S:26/E:46 8.599865 . sort id

#### Cumulated duration

The sequence-wise total duration in each state is also an interesting summary:

```
. cumuldur state1-state72, cd(dur) nstates(6)
```
Even though cumulated duration discards all order information, it differentiates the clusters very strongly (see below).

# Entropy

We can look at the entropy of cumulated duration. The entropy command calculates a simple measure of Shannon entropy (maximal if all states are equally likely, minimal if only one state is visited):

```
// first drop the cumulated duration variables as the
// entropy command will recreate these
. drop dur1-dur6
. entropy state1-state72, gen(ent) cd(dur) nstates(6)
```
Because it completely ignores order, this is not an entirely appropriate measure of sequence complexity. Nonetheless, entropy levels differ greatly by cluster (see below).

# Number of spells

The total number of spells in a sequence is a measure of its volatility.

. nspells state1-state72, gen(nsp)

Cumulated duration, entropy and spells all differ strongly across the clusters:

. table o8, c(mean dur1 mean dur2 mean dur3 mean dur4) format(%5.2f)

| ο8 | mean(dur1) | mean(dur2) | mean(dur3) | mean(dur4) |
|----|------------|------------|------------|------------|
| 1  | 0.94       | 0.04       | 0.00       | 0.00       |
| 2  | 0.68       | 0.03       | 0.00       | 0.02       |
| 3  | 0.09       | 0.38       | 0.50       | 0.01       |
| 4  | 0.48       | 0.43       | 0.02       | 0.01       |
| 5  | 0.34       | 0.11       | 0.00       | 0.01       |
|    |            |            |            |            |

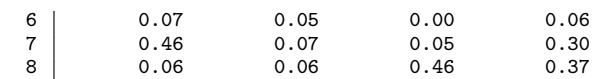

. table o8, c(mean dur5 mean dur6 mean ent mean nsp) format(%5.2f)

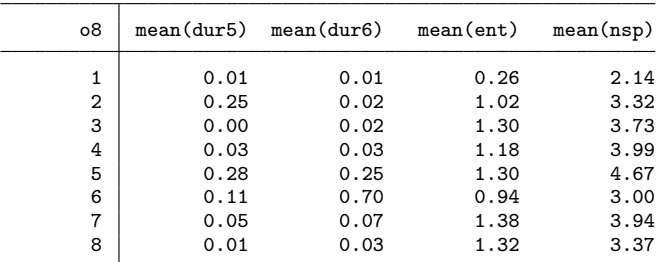

# 6.7 Graphics

There are two key graphics associated with sequence analysis, the state-distribution plot (or chronogram) and the indexplot. I also present a representation of the time-structure of transition rates.

#### <span id="page-14-0"></span>Chronogram

The chronogram represents the distribution of states at each time unit, hiding individual continuity but yielding a more digestible summary:

. chronogram state\*, by(o8, legend(off)) name(chronogram, replace)

See Figure [1.](#page-14-0)

#### <span id="page-14-1"></span>Indexplot

The indexplot plots each sequence as a line, and thus reproduces the sequence data in full. The sqindexplot command from the SQ package implements this very well, so it has not been re-implemented it for SADI, and we use that implementation here.

Do ssc install sq if necessary.

To make the full sequence data visually digestible, it needs to be grouped and ordered carefully. If we plot by cluster, the order within cluster is critical. My preference is to generate a maximal clustering (as many clusters as distinct sequences). This allows us to order sequences within clusters such that subcluster-structure is preserved (such that the sequences are in dendrogram order, thus showing the structure of subclusters within clusters). It makes clustered indexplots more readable, and less dependent on cutting at an arbitrary number of clusters.

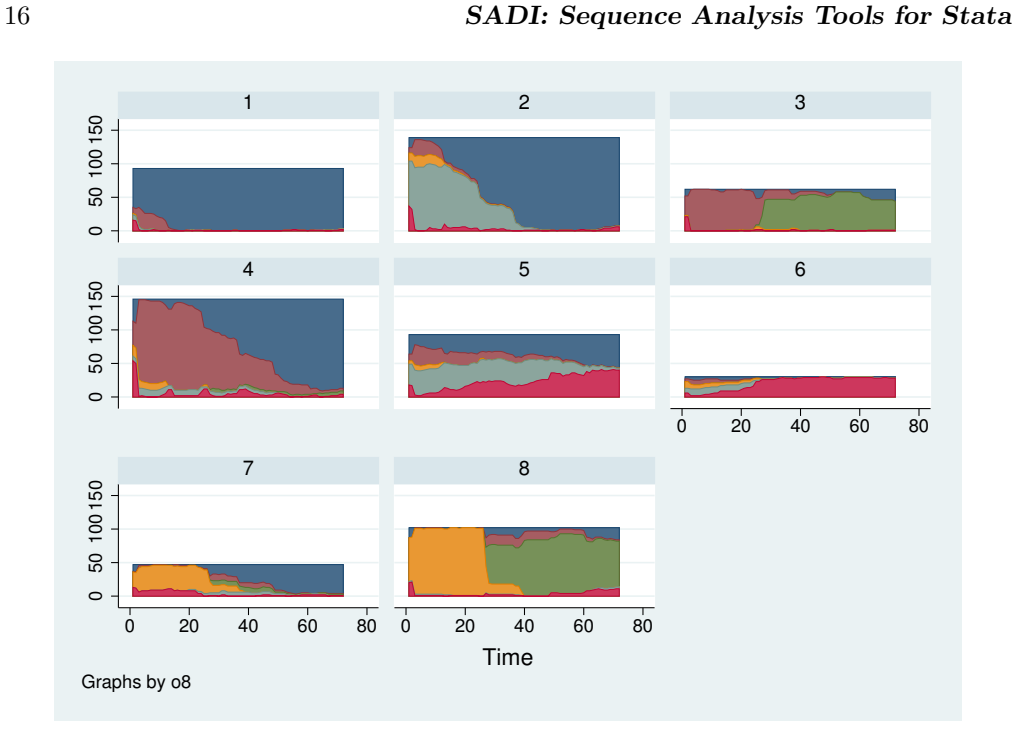

Figure 1: Chronogram, by 8-cluster OMA solution

. cluster generate o999 = groups(750), name(oma) ties(fewer)

SQ wants sequence data in long format, and to be sqset:

```
. preserve
. reshape long state, i(id) j(m)
. sqset state id m
. sqindexplot, by(o8, note("") legend(off)) order(o999) name(indexplot, replace)
. restore
```
See Figure [2.](#page-14-1)

# <span id="page-15-0"></span>Transition pattern graph

The trprgr command creates a composite graphic, with a column of graphs (chronograms) representing (in this example) the 6 states over time, and a 6x6 grid of linegraphs representing the transition rates between states over time. The grid is analogous to a transition table, but with graphed time-series rather than transition rates for each origin–destination combination.

trprgr gives an alternative view of the sequences, highlighting the evolution of transition rates over time, rather than inter-sequence distance.

```
. trprgr state*, gmax(485)
```
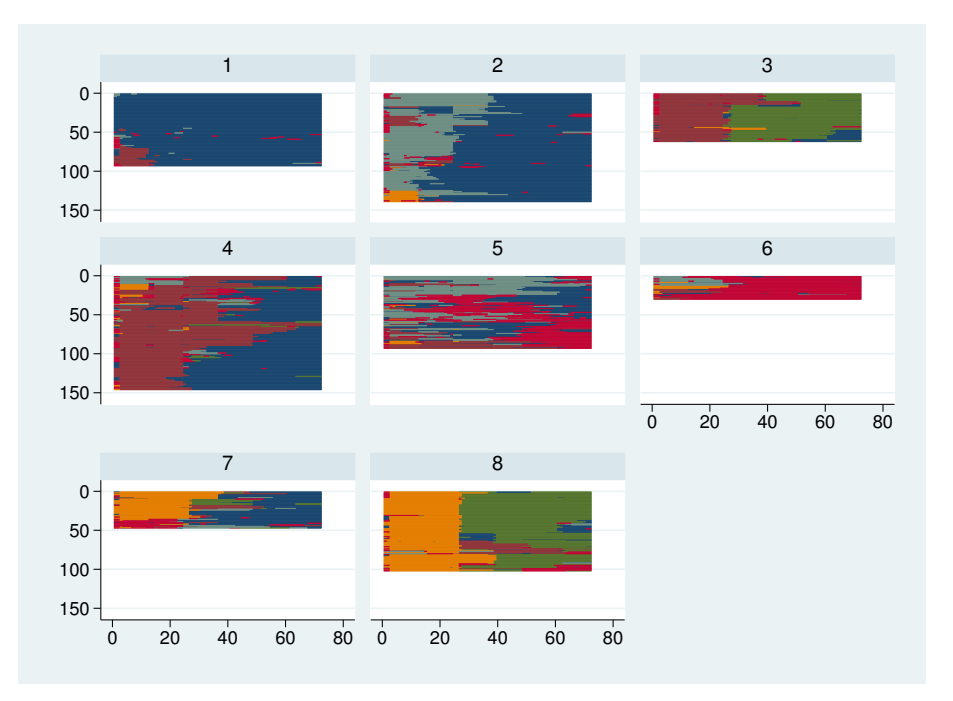

Figure 2: Indexplot, by 8-cluster OMA solution

By design, this command shows transition rates on the diagonal on the range 0.9-1.0, and those off the diagonal on the range 0.0-0.1, but in practice these ranges are often exceeded. See the ceiling and floor options.

See Figure [3.](#page-15-0)

#### maketrpr

The maketrpr generates the matrix of transition rates that is used by dynhamming and trprgr, using tssmooth to average over a moving window of successive transitions. It may be of interest to inspect this data in matrix form as much as in the trprgr graph.

. maketrpr state\*, mat(mkt) ma(5)

For m categories and t time points, this creates a  $(t-1) \times m \times m$  matrix, where each successive  $m \times m$  panel represents a time-specific pattern of transitions (smoothed by tssmooth). In this example there are no early observations in state 3 (higher education) so its exit rate is undefined:

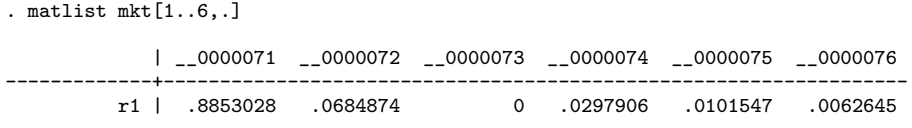

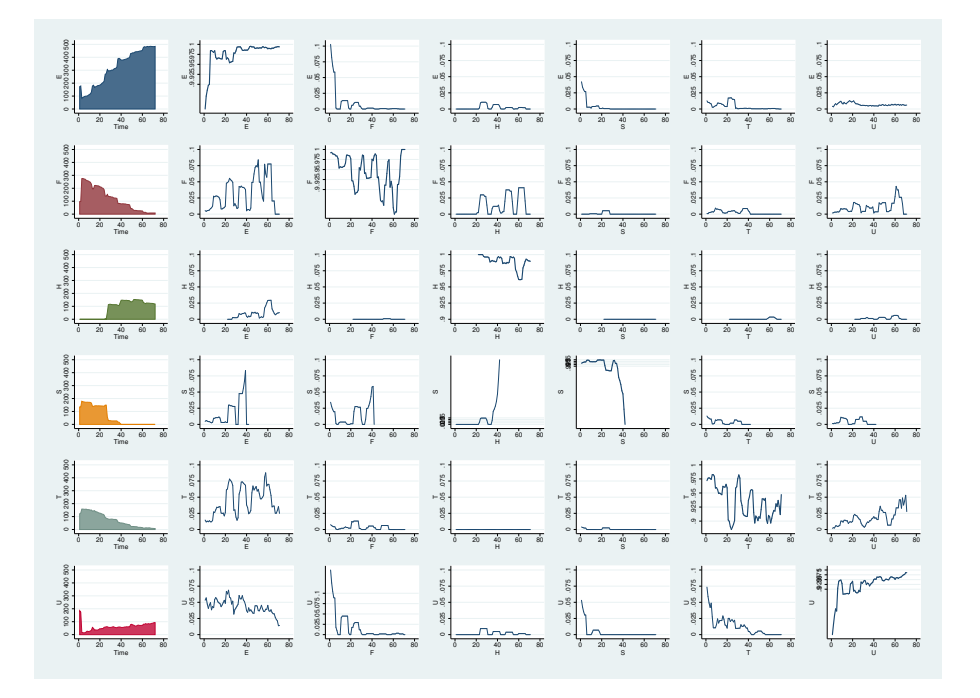

Figure 3: Transition pattern

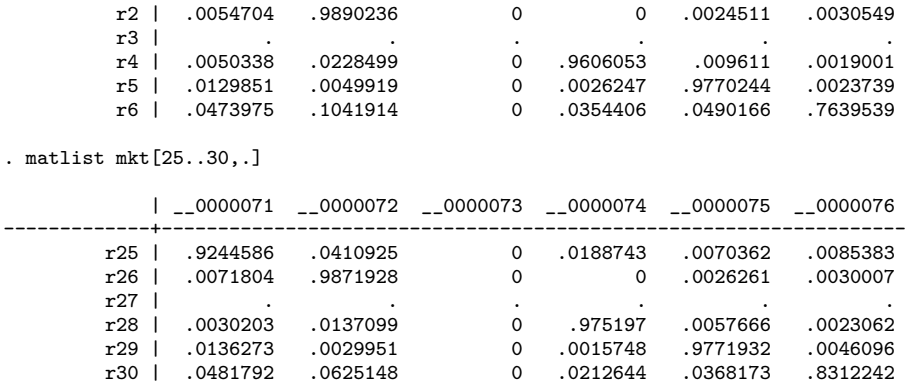

# 7 References

- <span id="page-17-0"></span>Abbott, A., and J. Forrest. 1986. Optimal Matching Methods for Historical Sequences. Journal of Interdisciplinary History XVI(3): 471–494.
- <span id="page-17-1"></span>Bargeman, B., C.-H. Joh, and H. Timmermans. 2002. Vacation Behavior using a Sequence Alignment Method. Annals of Tourism Research 29(2): 320337.

- <span id="page-18-4"></span>Blanchard, P., F. Bühlmann, and J.-A. Gauthier, ed. 2014. Advances in Sequence Analysis: Theory, Method, Applications. Berlin: Springer.
- <span id="page-18-1"></span>Brzinsky-Fay, C., U. Kohler, and M. Luniak. 2006. Sequence Analysis With Stata. Stata Journal 6(4): 435–460.
- <span id="page-18-3"></span>Cornwell, B. 2015. Social Sequence Analysis: Methods and Applications. New York: Cambridge University Press.
- <span id="page-18-13"></span>Elzinga, C. H. 2006. Sequence Analysis: Metric Representations of Categorical Time Series. Technical report, Free University of Amsterdam, Amsterdam.
- <span id="page-18-7"></span>Elzinga, C. H., and A. C. Liefbroer. 2007. De-standardization of Family-Life Trajectories of Young Adults: A Cross-National Comparison Using Sequence Analysis. European Journal of Population 23: 225–250.
- <span id="page-18-5"></span>Forestier, G., F. Lalys, L. Riffaud, B. Trelhu, and P. Jannin. 2012. Classification of Surgical Processes Using Dynamic Time Warping. Journal of Biomedical Informatics  $45(2): 255 - 264.$
- <span id="page-18-0"></span>Gabadinho, A., G. Ritschard, M. Studer, and N. S. Müller. 2009. Mining Sequence Data in R with the TraMineR Package: A User's Guide for Version 1.2. Technical report, University of Geneva.
- <span id="page-18-11"></span>Halpin, B. 2010. Optimal Matching Analysis and Life Course Data: The Importance of Duration. Sociological Methods and Research 38(3): 365–388.

<span id="page-18-8"></span>. 2012. Sequence Analysis of Life-Course Data: A Comparison of Distance Measures. Working Paper WP2012-02, Dept of Sociology, University of Limerick, Ireland. http://www.ul.ie/sociology/pubs/wp2012-02.pdf.

<span id="page-18-2"></span>. 2013. Sequence Analysis. In Oxford Bibliographies in Sociology, ed. J. Baxter. New York: Oxford University Press. http://www.oxfordbibliographies.com.

<span id="page-18-9"></span>. 2014. Three Narratives of Sequence Analysis. In Advances in Sequence Analysis: Theory, Method, Applications, ed. P. Blanchard, F. Bühlmann, and J.-A. Gauthier. Berlin: Springer.

<span id="page-18-14"></span>. 2016a. Cluster Analysis Stopping Rules in Stata. Working Paper WP2016-01, Department of Sociology, University of Limerick. https://osf.io/rjqe3.

<span id="page-18-10"></span>. 2016b. Multiple Imputation for Categorical Time Series. Stata Journal 16(3): 590–612.

<span id="page-18-6"></span>Halpin, B., and T. W. Chan. 1998. Class Careers as Sequences: An Optimal Matching Analysis of Work-life Histories. European Sociological Review 14(2).

<span id="page-18-12"></span>Hollister, M. 2009. Is Optimal Matching Suboptimal? Sociological Methods and Research 38(2): 235–264.

## 20 SADI: Sequence Analysis Tools for Stata

- <span id="page-19-8"></span>Hubert, L., and P. Arabie. 1985. Comparing Partitions. Journal of Classification 2(1): 193–218. http://www.springerlink.com/index/x64124718341j1j0.pdf.
- <span id="page-19-5"></span>Lesnard, L. 2008. Off-Scheduling Within Dual-Earner Couples: An Unequal and Negative Externality for Family Time. American Journal of Sociology 114(2): 447–90.
- <span id="page-19-6"></span>Marteau, P.-F. 2007. Time Warp Edit Distance with Stiffness Adjustment for Time Series Matching. ArXiv Computer Science e-prints . http://arxiv.org/abs/cs/0703033.

<span id="page-19-7"></span>2008. Time Warp Edit Distance. ArXiv e-prints http://arxiv.org/abs/0802.3522.

- <span id="page-19-0"></span>Martin, P., I. Schoon, and A. Ross. 2008. Beyond Transitions: Applying Optimal Matching Analysis to Life Course Research. International Journal of Social Research Methodology 11(3): 179–199.
- <span id="page-19-4"></span>McVicar, D., and M. Anyadike-Danes. 2002. Predicting Successful and Unsuccessful Transitions from School to Work Using Sequence Methods. Journal of the Royal Statistical Society (Series A) 165: 317–334.
- <span id="page-19-1"></span>Raab, M., A. E. Fasang, A. Karhula, and J. Erola. 2014. Sibling Similarity in Family Formation. Demography 51(6): 2127–2154.
- <span id="page-19-10"></span>Reilly, C., C. Wang, and M. Rutherford. 2005. A Rapid Method for the Comparison of Cluster Analyses. Statistica Sinica 15(1): 19–33.
- <span id="page-19-3"></span>Studer, M., and G. Ritschard. 2015. What Matters in Differences between Life Trajectories: A Comparative Review of Sequence Dissimilarity Measures. Journal of the Royal Statistical Society: Series A (Statistics in Society) Doi: 10.1111/rssa.12125.
- <span id="page-19-11"></span>Studer, M., G. Ritschard, A. Gabadinho, and N. S. M¨uller. 2011. Discrepancy Analysis of State Sequences. Sociological Methods and Research 40(3): 471–510.
- <span id="page-19-9"></span>Vinh, N. X., J. Epps, and J. Bailey. 2009. Information Theoretic Measures for Clusterings Comparison: Is a Correction for Chance Necessary? In Proceedings of the 26th International Conference on Machine Learning. Montreal, Canada.

# <span id="page-19-2"></span>A SADI components

This section gives fuller details on the various SADI commands. For even more detail, see the help entries for the commands, once installed.

# A.1 Distance measures

```
combinadd \textit{varlist}, nspells(#) nstates(#) pwsim(string) \lceil rtype(string)
  workspace maxtuples(integer)
```
combinadd calculates a version of Elzinga's duration-weighted number of common subsequences measure for spell-structured data. The data set needs to be re-structured using combinprep before invoking combinadd.

```
dynhamming \textit{varlist}, PWDist(matname) \lceil \texttt{REF}(\text{\#}) \rceil
```
dynhamming calculates Lesnard's dynamic Hamming distances between all pairs of sequences in the data, where *varlist* is a consecutive set of variables describing the elements of the sequence. Dynamic Hamming distances compare sequences element by element such that the inter-sequence distance is the sum of the element-wise distances. The element-wise distances are dynamic, based on the time-dependent structure of transition rates.

```
hamming varlist, SUBsmat(matname) PWDist(matname)
```
hamming calculates Hamming distances between all pairs of sequences in the data, Hamming distances compare sequences element by element such that the inter-sequence distance is the sum of the element-wise distances.

```
hollister varlist, subsmat(matname) TIMEcost(\#) LOCalcost(\#) LENgth(var)
   PWDist(matname) [WORKspace STAndard ]
```
hollister calculates localised Optimal Matching distances between all pairs of sequences in the data, where *varlist* is a consecutive set of variables describing the elements of the sequence. It uses a Stata plugin implementation of Mattissa Hollister's adaptation of the Needleman–Wunsch algorithm.

```
oma varlist, SUBsmat(matname) INDEL(\#) LENgth(var) PWDist(matname)
   \lceilWORKspace DUps STAndard REF(\#) \rceil
```
oma calculates Optimal Matching distances between all pairs of sequences in the data, where *varlist* is a consecutive set of variables describing the elements of the sequence. It uses a Stata plugin implementation of the Needleman–Wunsch algorithm.

```
omav varlist, subsmat(matname) indel(\#) length(var) pwdist(matname)
   [facexp(real) workspace DUps STAndard ]
```
omav calculates duration-adjusted Optimal Matching distances between all pairs of sequences in the data, where *varlist* is a consecutive set of variables describing the elements of the sequence. It uses a Stata plugin implementation of an adapted Needleman-Wunsch algorithm. It differs from the standard oma command in that the costs of elementary operations are reduced for tokens that are elements of runs of the same value. By default, the cost of an operation on an element of an n-element sequence is changed by a factor of  $1/n^f$  where f is given by the facexp() option. The value of f defaults to 0.5. A value of  $f$  of zero produces the same result as oma and a value of  $f$  of 1.0 weights all spells the same regardless of length.

Note: this measure is not guaranteed to be metric.

```
twed varlist, subsmat(matname) lambda(\#) nu(\#) length(var)
```

```
\texttt{pwdist}(\texttt{matname}) \begin{bmatrix} \texttt{workspace} \end{bmatrix} \texttt{DUps} \texttt{STAndard} \texttt{REF}(\text{\#}) \begin{bmatrix} \end{bmatrix}
```
twed calculates Marteau's Time-Warp Edit Distance (TWED) between all pairs of sequences in the data. Time-warping stretches and compresses the time dimension to achieve alignment in a manner similar but not identical to oma's insertion and deletion. Because it uses compression instead of deletion, it respects the spell structure of the trajectory more than oma does.

# A.2 Graphical summaries

chronogram  $varlist$ (min=2)  $\lceil if \rceil \lceil in \rceil$ , by(string) textsize(string) proportional

chronogram takes a set of sequences described by varlist in wide format and graphs the time-dependent distribution of the state variable. This is sometimes called a chronogram, or the transversal state distribution.

```
trprgr \textit{varlist}(\texttt{min=2}) , [\texttt{FLoor}(\texttt{real}) \text{ CEiling}(\texttt{real}) \text{ GMax}(\texttt{int})MOVingaverage(int) TEXtsize(string)
```
trprgr takes a set of sequences described by varlist in wide format and graphs the time-dependent transition rate structure. The graphic consists of m rows and  $m + 1$ columns, where m is the number of states. The first column displays the time-dependent distribution of states, and the remaining  $m \times m$  structure reproduces an  $m \times m$  transition table but with graphs of time-series of transition rates instead of single values.

# A.3 Cluster related tools

ari var1 var2

ari calculates the Adjusted Rand Index comparing two "unlabelled" classifications (e.g., two cluster solutions). It indexes agreement between the two classification by counting pairs: the more that pairs that are in the same category in one classification are in the same category in the other classification (and different in different) the higher the ARI.

```
\texttt{permtab} rowvar colvar \left \lceil \textit{if} \ \right \rceil [\textit{in} \left \rceil[, \text{ gen(newvarname)}] \right \rceil
```
 $\texttt{permtabga}$  rowvar colvar  $\lceil \textit{if} \rceil \lceil \textit{in} \rceil \rceil, \texttt{ gen}(\texttt{newvarname}) \rceil$ 

permtab permutes the columns of the crosstabulation of rowvar by colvar to maximise Cohen's  $\kappa$ . It is intended for use in comparing cluster solutions where the identity of categories from one solution to the other is only defined in terms of membership.  $\kappa$ measures the excess of observed over expected on the diagonal.  $\kappa_{max}$  is the  $\kappa$  of the best solution, and is reported. For numbers of categories much above 8 this procedure is slow and inefficient. For such cases permtabga uses a genetic algorithm approach to find an approximate solution.

# A.4 Summary variables

```
cumuldur varlist, cdstub(string) nstates(int)
```
cumuldur creates variables holding the cumulative duration in each state in a sequence

```
entropy varlist, generate(string) cdstub(string) nstates(int)
```
entropy creates a new variable holding the Shannon entropy of the sequence.

```
nspells varlist, generate(string)
```
nspells creates a variable holding the number of spells in a sequence

```
\texttt{stripe} \>\> \textit{varlist}, \texttt{GENerate}(\texttt{newvarname}) \>\> \left[ \texttt{SYMbols}(\texttt{string}) \>\> \texttt{XT} \right]XTSPellsep(string) XTDursep(string)
```
stripe creates a single string variable representing a sequence, in either long format (each element of the sequence represented by a symbol), or spell format (each spell represented by a symbol indicating its state, and a number indicating its duration).

# A.5 Distance matrix tools

```
corrsqm matrix1 matrix2 \lceil if \rceil \lceil in \rceil,NODiag\rceil
```
corrsqm takes two symmetric matrices of the same dimension (e.g., distance matrices) and returns their correlation. More specifically, it returns the correlation between their lower triangles, optionally excluding the diagonal.

```
discrepancy groupvar , DISTmat(string) IDvar(varname) \lceilNITer(integer
  100) DCG(string)
```
## 24 SADI: Sequence Analysis Tools for Stata

discrepancy calculates Studer et al's measure of the discrepancy of a distance matrix, grouped by a categorical variable groupvar. The pseudo-R-squared and pseudo-F statistic are based on the extent to which the average distance to the centres of the groups are less than the average distance to the centre of the ungrouped distance matrix. The p-value is based on permutations (100 by default, but Studer et al recommend 1000 to 5000; set it to 1 for speed if you are not interested in the p-value). It optionally saves the casewise distance to the centre of the cluster as a new variable.

```
\texttt{metricp} matname \lceil, countlimit(int) detailed\rceil
```
metricp takes a matrix of pairwise distances and tests that the triangle inequality is observed. If it finds triads infringing on the inequality it reports at most 10 before stopping (this is changed with the option countlimit; set that to zero for no limit). If there are no infringing cases and the matrix is large, it can be a little slow (tens of seconds). It is even slower with the detailed option (minutes), which identifies the infringing trio of sequences; without this option only the fact that there is a shorter route between sequence  $i$  and sequence  $j$  is reported.

# A.6 Helper utilities

combinprep, state(string) length(string) idvar(varname) nspells(varname)

combinprep takes sequence data in wide calendar format (i.e., a consecutive string of numbered state variables representing state in each time unit, with one case per sequence) and turns it into wide spell format (consecutive pairs of numbered state and duration variables) with a separate variable indicating the number of spells. It returns the maximum number of spells observed in  $r$ (maxspells) and the range of the state variable in  $r(nels)$ . This can be used to prepare the data for  $=$ combinadd and other techniques that focus on spell history rather than state history.

maketrpr  $varlist$ (min=2), MATrix(matname) MA(int)

maketrpr takes a set of sequences described by varlist in wide format and creates an  $n\times(n\times t)$  matrix where each  $n\times n$  section contains the smoothed transition rates for the corresponding time period. It uses tssmooth to create the smoothed rates, defaulting to a 3-unit look-head and look-back (i.e., a 7-wide moving average). If the number of states is 4 and there are 10 periods, it generates a  $(4 \times (10 - 1)) \times 4$  or 36  $\times$  4 matrix, where  $T[1..4,1..4]$  contains the transition rates for time 1-2,  $T[5..8,1..4]$  for time 2-3 and so on.

This is essentially a utility program, and is used by dynhamming and trprgr.

trans2subs state  $\lceil \textit{if} \rceil \lceil \textit{in} \rceil$ , IDvar(id) SUBSmat(subsmat)  $\lceil \texttt{DIAGincl} \rceil$ 

trans2subs calculates a substitution matrix based on observed transitions in the

state variable, and puts it in the subsmat matrix. The data must be in long format, sorted by idvar and time.

# <span id="page-24-0"></span>B Compiling plugins

The C code for the distance measures resides in two main files, omamatv3.c and elzspelladd.c, both available at as ancillary files with the package. These need to be compiled with uthash.h, by Troy D. Hanson (http://uthash.sourceforge.net), which provides hash functions used in elzspelladd.c, and with stplugin.c and stplugin.h. The file uthash.h is provided as an ancillary. Both stplugin.c and stplugin.h are provided by Stata. See Stata Corp's instructions for compiling plugins at http://www.stata.com/plugins/.

You may find updated versions of stplugin.c and stplugin.h at the Stata site, and of uthash.h at http://uthash.sourceforge.net, but these are the versions used to create the published SADI plugins.

The published plugins are compiled for Windows and Linux, 32- and 64-bit, by cross-compilation on a 64-bit Linux system, and for MacOS by native compilation.

## About the author

Brendan Halpin is Senior Lecturer and Head of the Department of Sociology at the University of Limerick, and has a longstanding interest in longitudinal social science data.